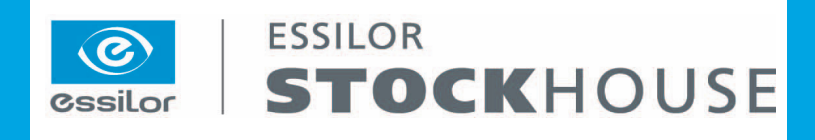

## UPDATED 5/11/2022

## Dear Valued Eyecare Professional,

On Thursday, May 5<sup>th</sup>, NASSAU OOGP Vision Group ("Nassau") experienced a service interruption to our online ordering platform.

We wanted to inform you that our eloastock.com website has been fully restored. We would like to thank you for your patience over the last few days and apologize for any impact or inconvenience to you and your patients.

**You may now resume using eloastock.com for your finished single vision ordering**. In order to log back into eloastock.com site for the first time, you will be required to update your password by following the "Forgot Password?" sequence detailed below. We thank you for this additional time required.

Thank you,

#### NASSAU OOGP Vision Group

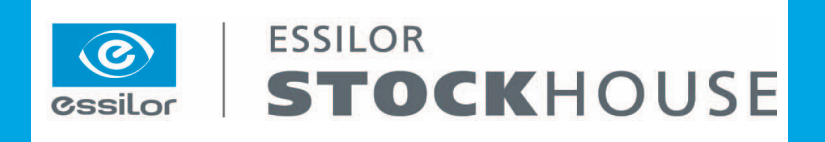

# HOW TO RESET YOUR PASSWORD ON ELOASTOCK.COM

**STEP 1:** Visit www.eloastock.com and click "Log In" on the top right hand section of the screen.

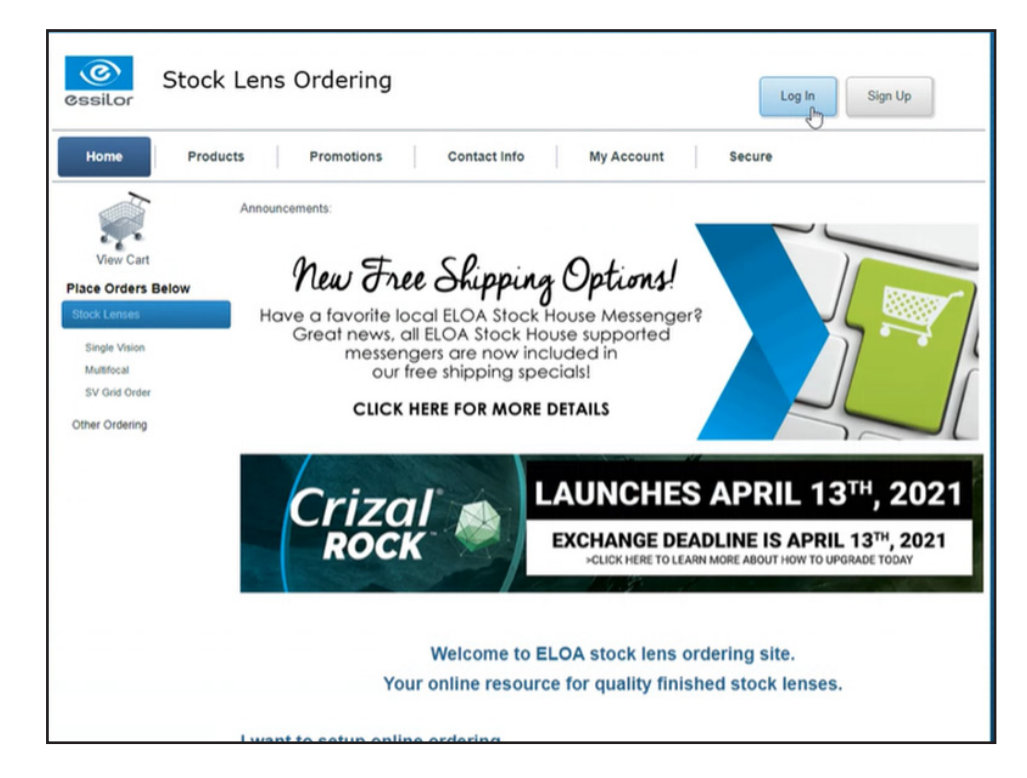

**STEP 2:** Click the "Forgot Password?" link under the log in credential section.

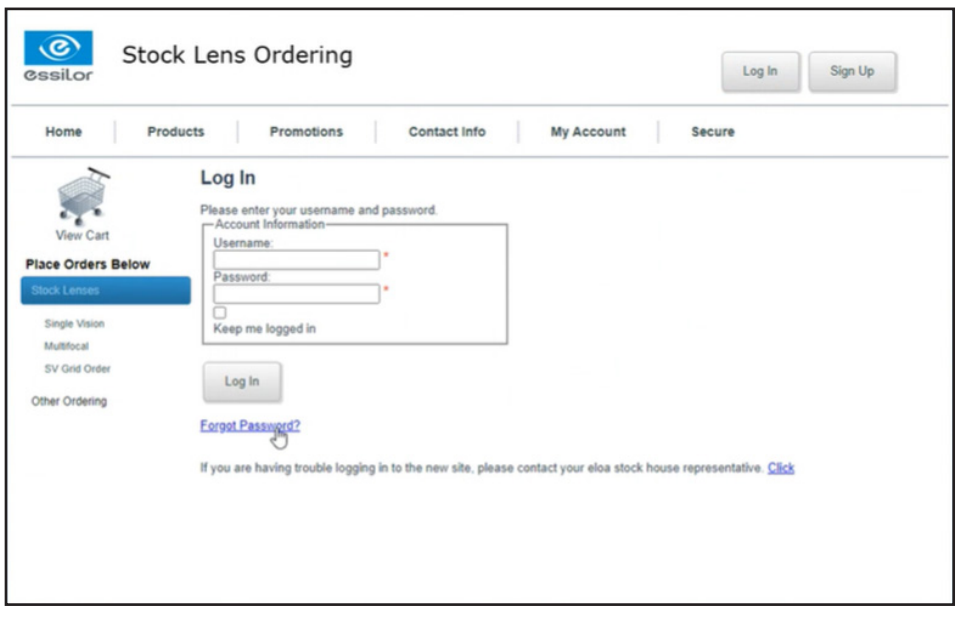

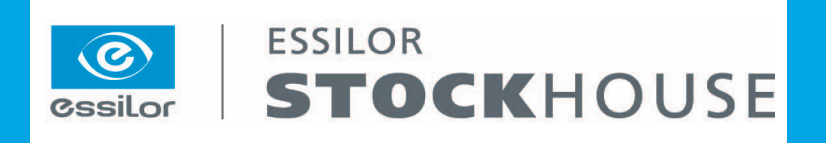

**STEP 3:** Enter your User Name and click "Submit".

*\*If you do not remember your User Name please reach out to Customer Service at 800.526.0313\**

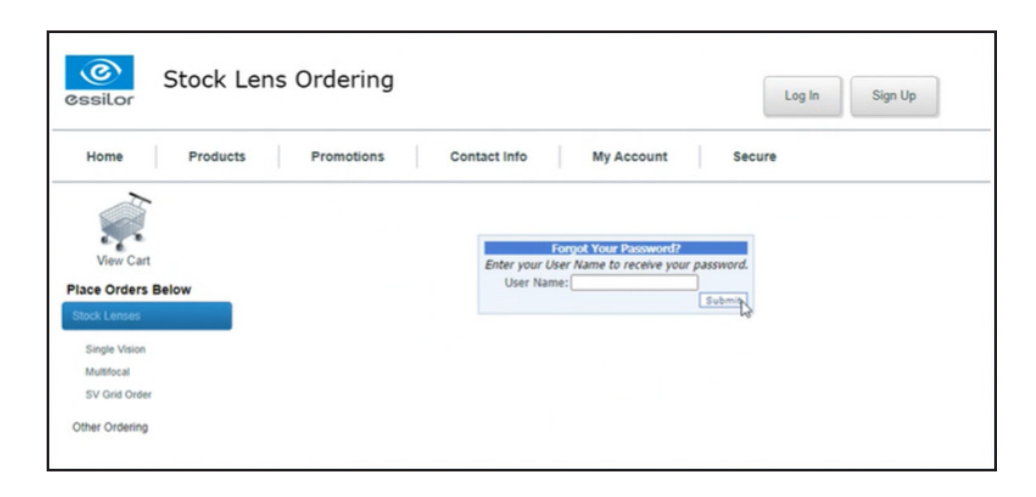

**STEP 4:** You will receive an email at the email address associated with your account with your User Name and a 1-time temporary password. Check your spam folder if you don't see the email appear in your inbox. You will see which email destination was sent the information in the format below.

# Ex: s\*\*\*\*e@gmail.com

\*If you do not have access to the email on file or need assistance please contact Customer Service at 800.526.0313\*

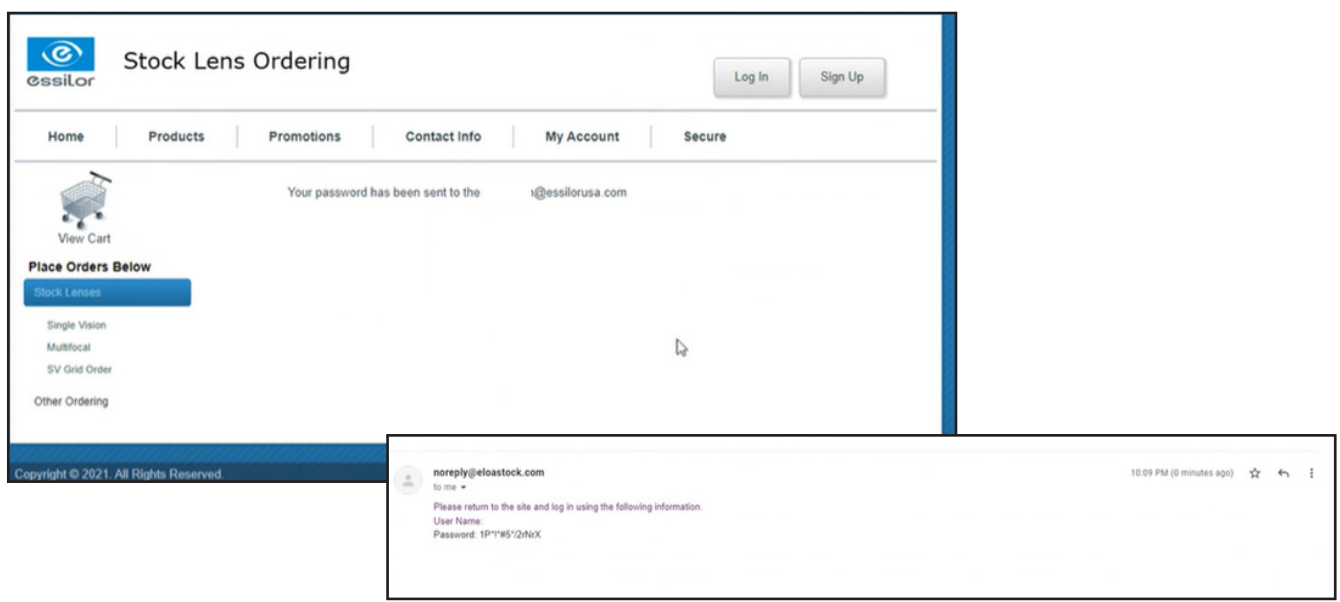

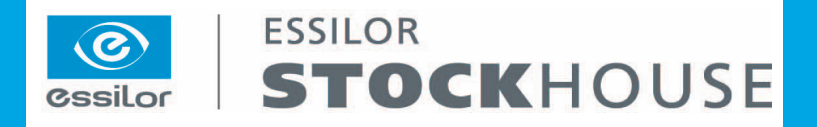

**STEP 5:** You will be automatically redirected to change your password after log in. Input your temporary password in the "Current Password" section and then type in a new password in the "New Password" and "Confirm Password" sections.

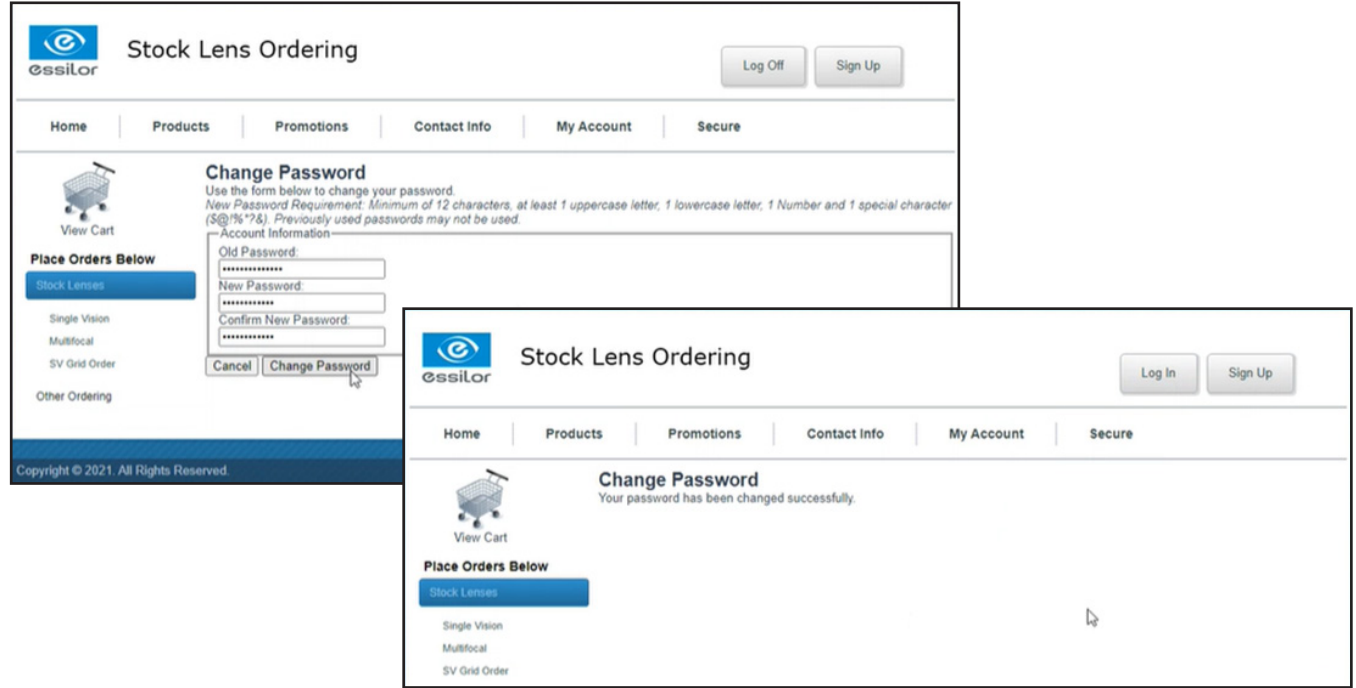

**STEP 6:** Log in with newly created password and can proceed to placing your orders on-line.

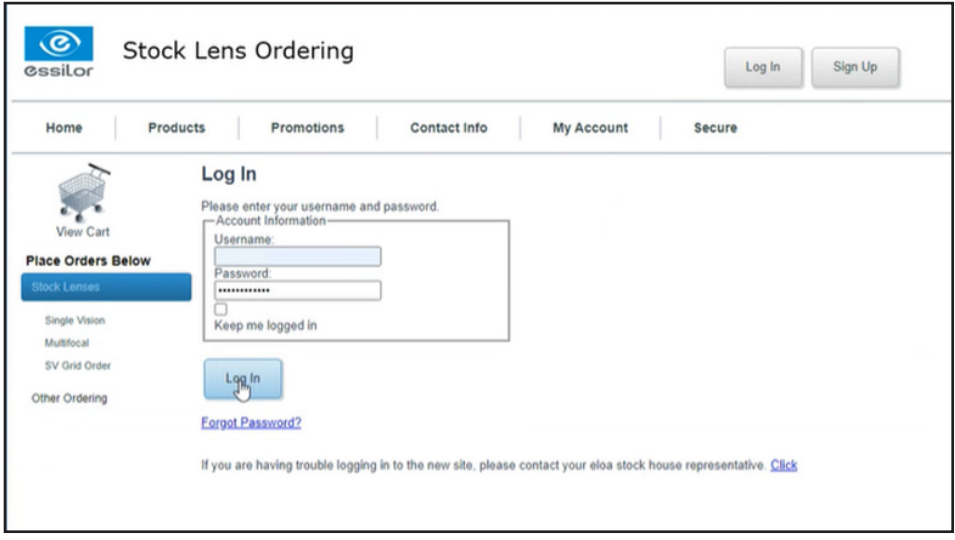